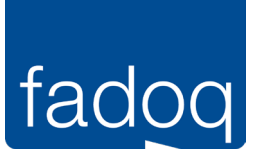

# Application mobile FADOQ

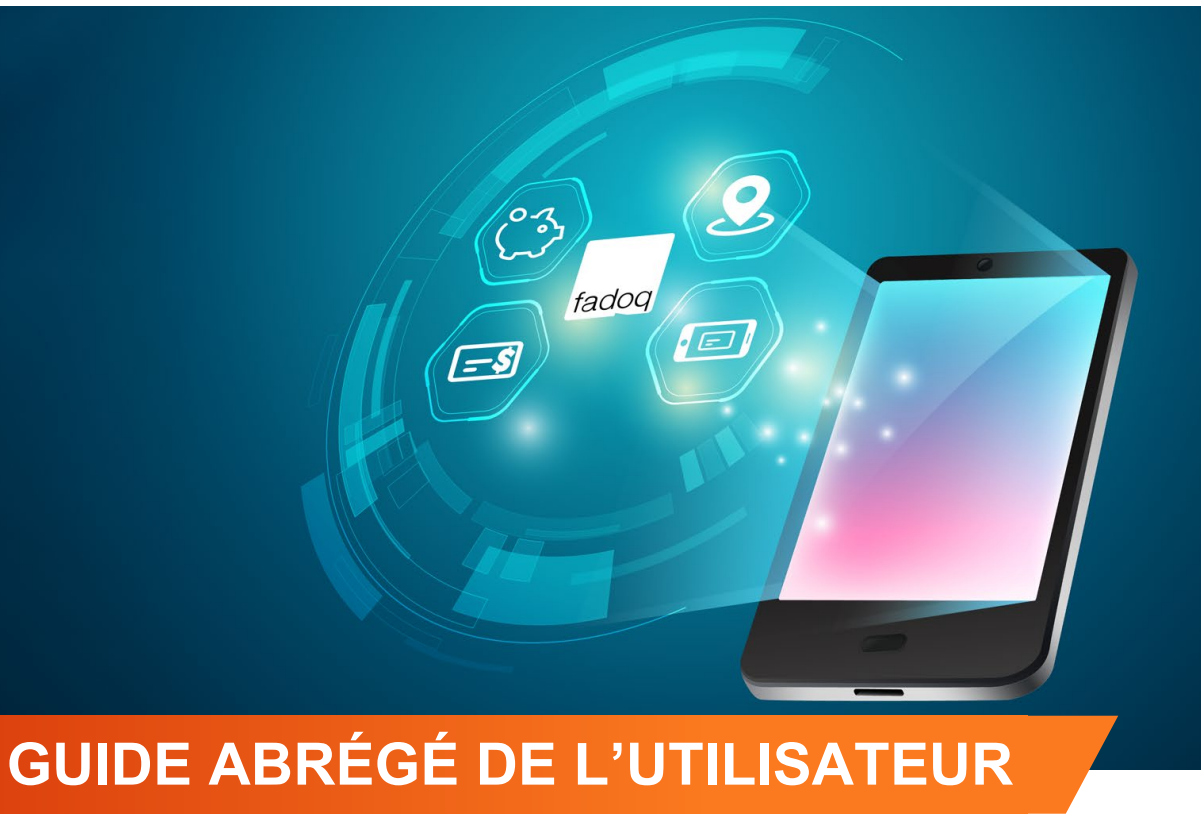

*Mis à jour le 29 février 2024*

### DESCRIPTION DE L'APPLICATION

Votre qualité de vie nous tient à cœur! L'application FADOQ y contribue en vous faisant économiser temps et argent. En la téléchargeant gratuitement sur votre téléphone intelligent, vous pouvez :

- Découvrir nos 1 000 rabais.
- Trouver nos rabais par géolocalisation.
- Renouveler votre carte de membre en quelques clics.
- Avoir votre carte FADOQ avec vous en tout temps.

# COMPATIBILITÉ DE L'APPLICATION

L'application mobile du Réseau FADOQ est accessible sur les téléphones intelligents et tablettes fonctionnant sous Android et iPhone (iOS). Pour une expérience optimale, notre application est conçue pour fonctionner de manière optimale sur Android 6 et iOS 13, ou des versions plus récentes. Nous recommandons également de maintenir votre système à jour pour profiter pleinement de toutes nos fonctionnalités.

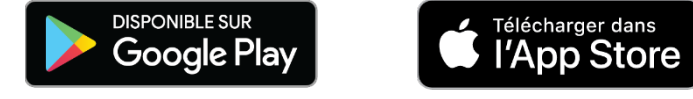

**Pour savoir comment télécharger l'application, veuillez consulter le guide complet de l'utilisateur.**

# PREMIÈRE UTILISATION

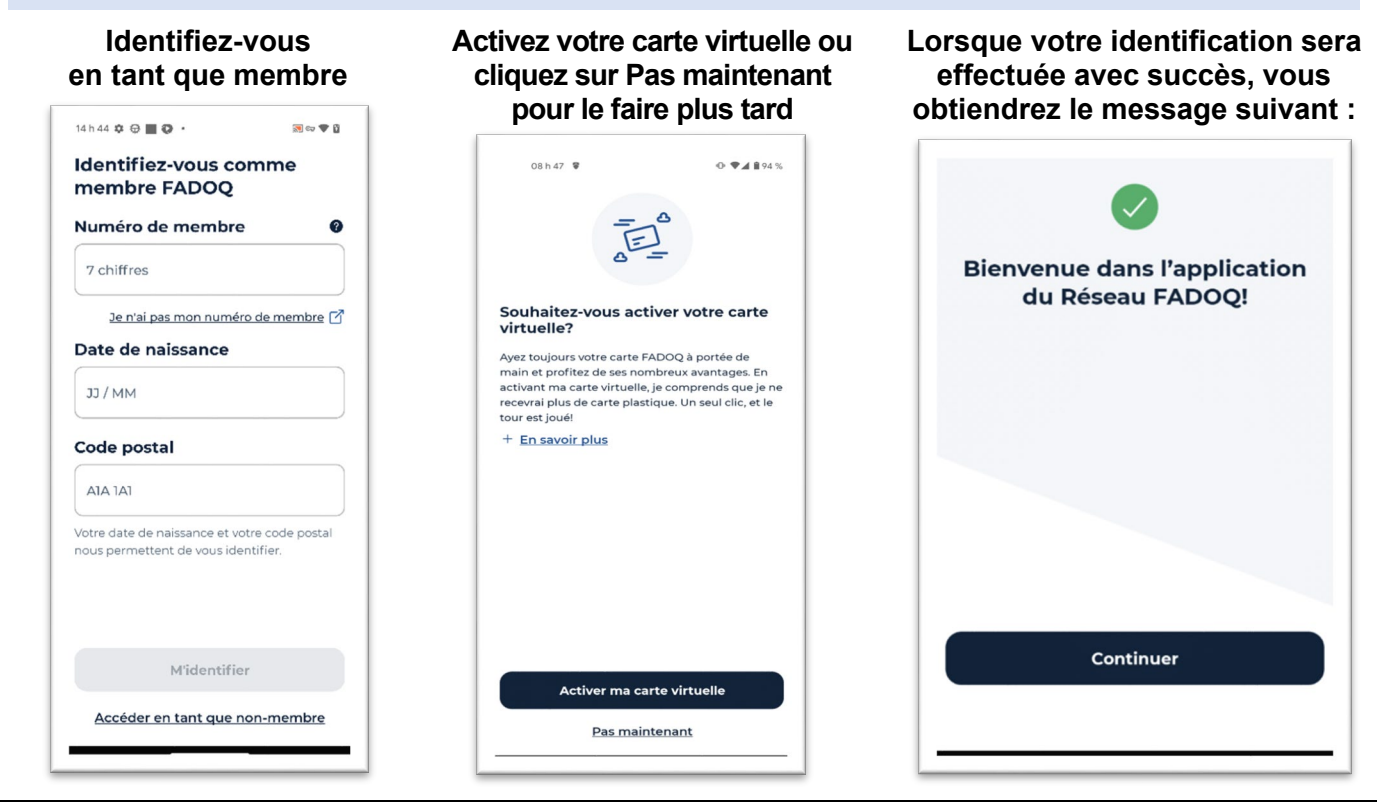

**IMPORTANT -** La carte virtuelle remplace la carte plastique et devient **votre carte FADOQ officielle**. Cependant, si vous possédez une carte de membre plastique, nous vous conseillons de la conserver jusqu'à son échéance. Pour revenir au mode carte plastique, il faut communiquer avec le bureau régional.

#### NAVIGATION DANS LES SECTIONS

Afin de naviguer dans les différentes sections de l'application, vous pourrez utiliser le menu principal situé dans le bas de l'application :

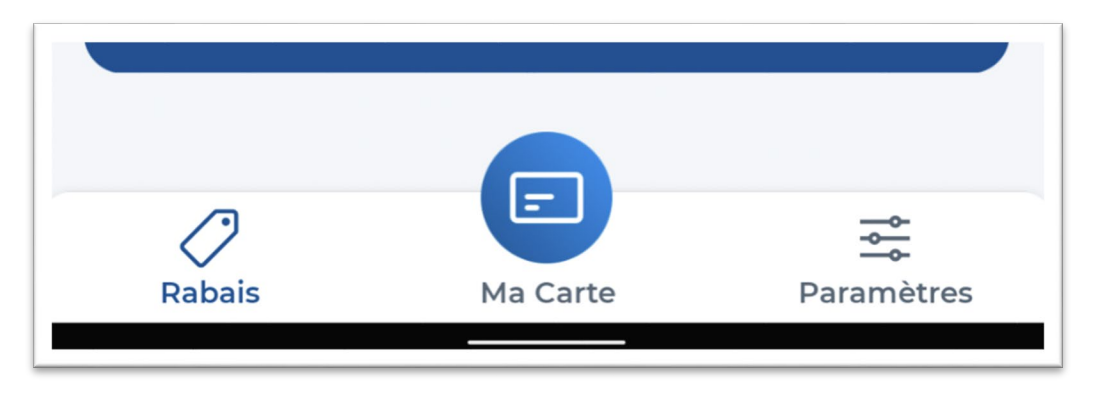

#### SECTION RABAIS

Voici les façons de chercher un rabais avec l'application mobile :

- **O** Recherche par localisation <sup>2</sup> Recherche par mots-clés
- **C** Chercher par catégories <sup>4</sup> Consulter les rabais du jour
- **6** Consulter un rabais

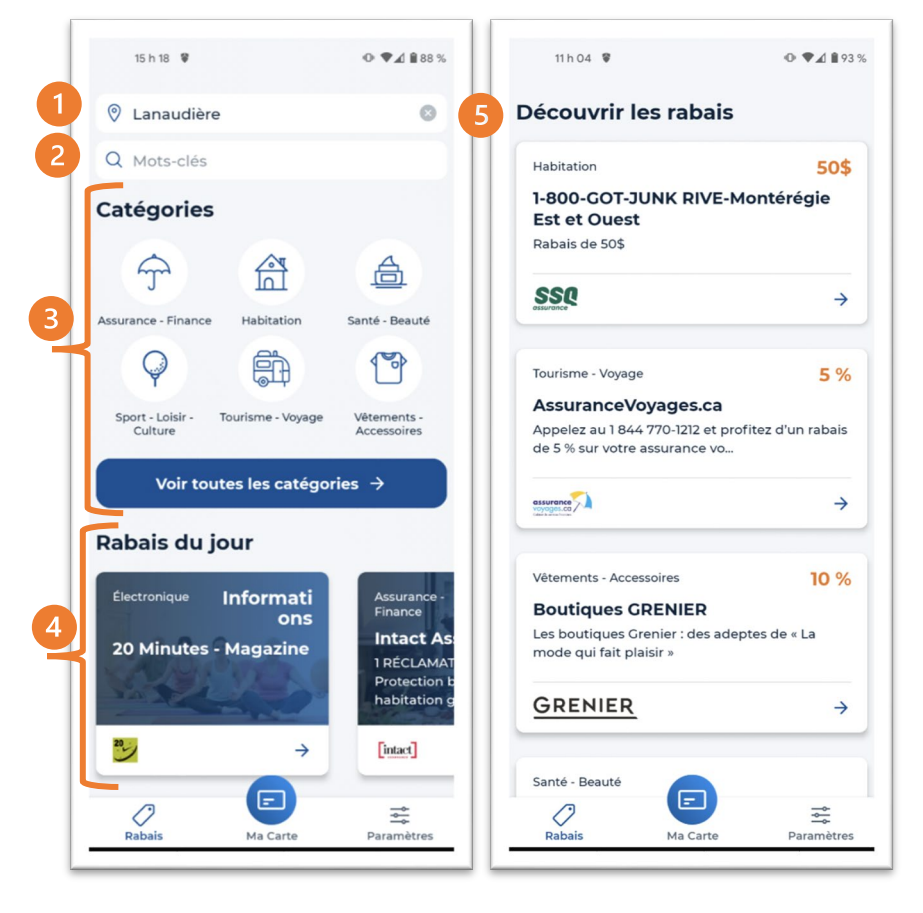

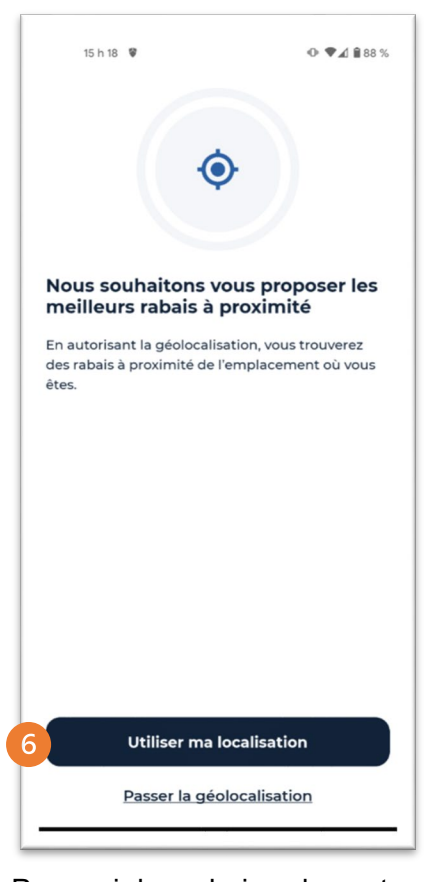

Pour voir les rabais selon votre position, vous pouvez activer la géolocalisation de votre téléphone mobile en cliquant sur **Utiliser ma localisation**

**Pour plus de détails, veuillez consulter le guide complet de l'utilisateur.** 

#### CARTE DE MEMBRE

Pour afficher la carte de membre, cliquez sur le bouton <sup>1</sup> Ma carte. <sup>2</sup> Votre carte s'affichera ainsi :

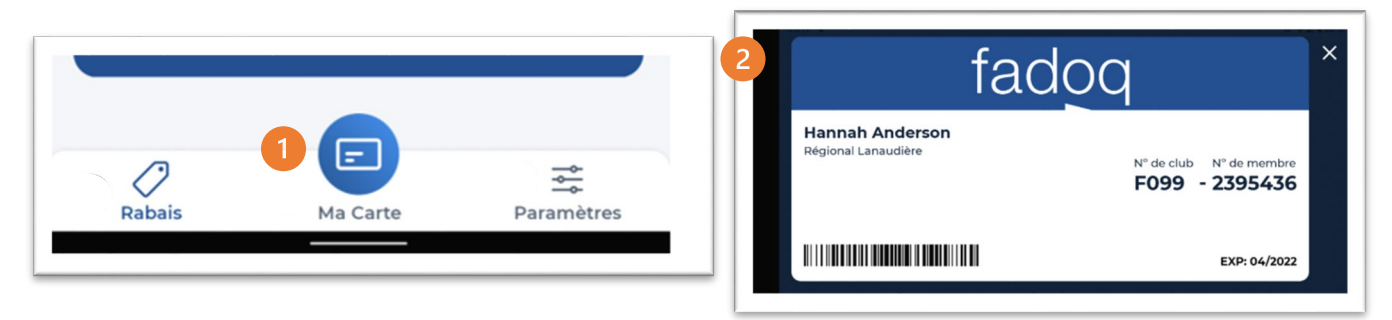

**Si vous rencontrez une difficulté, veuillez consulter le guide complet de l'utilisateur.** 

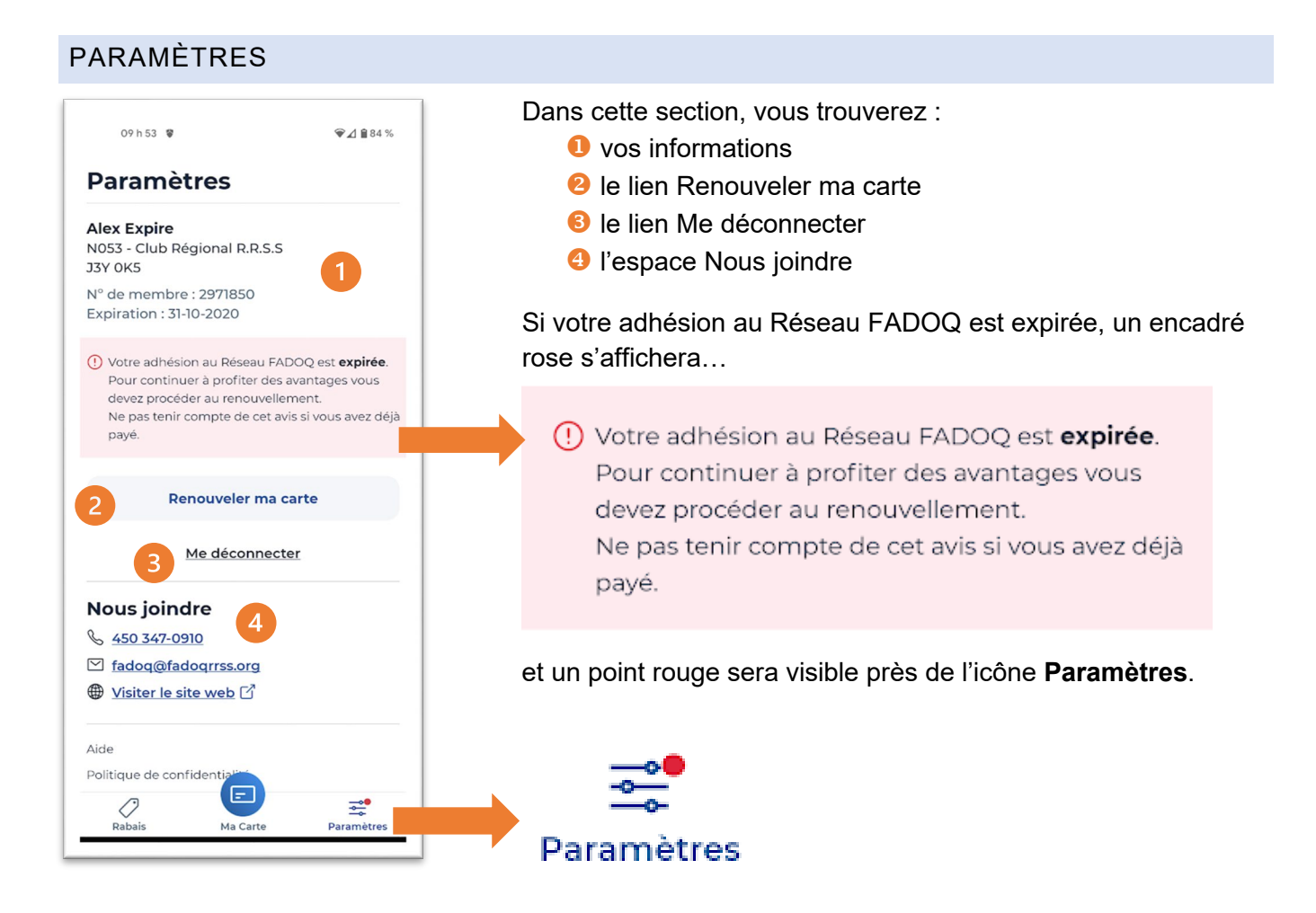

# PARAMÈTRES (SUITE)

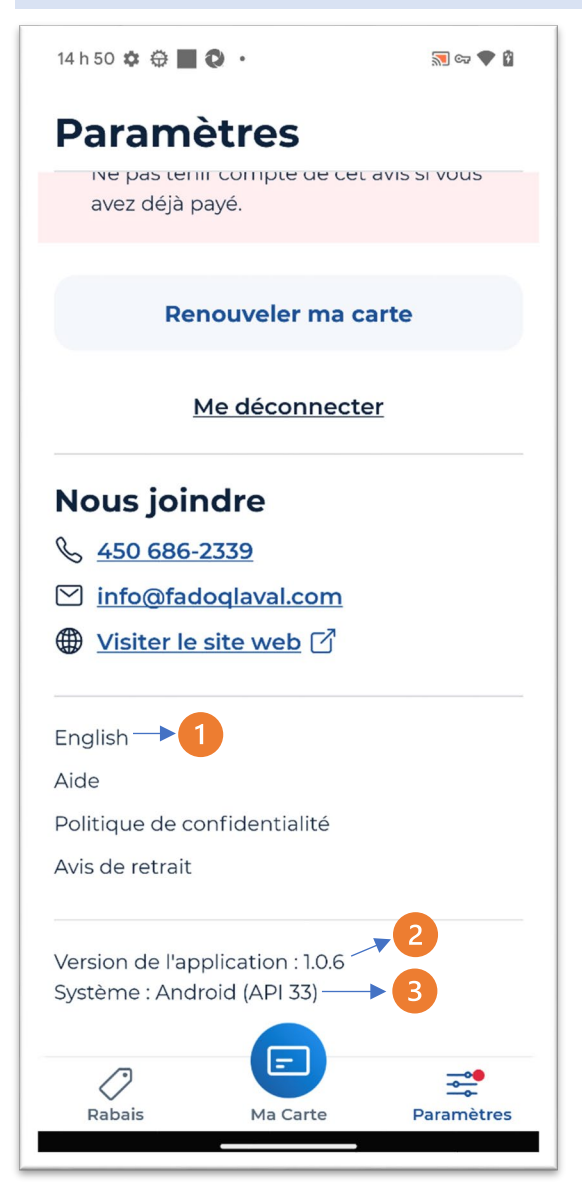

Dans cette section, vous trouverez :

**O** la fonction permettant de modifier la langue du contenu de l'application

- **2** la version de l'application installée sur votre appareil
- **8** la version de votre appareil

# RENOUVELER LA CARTE DE MEMBRE

Pour renouveler, nous vous conseillons d'avoir une carte de crédit valide, car le renouvellement sur l'application mobile se fait uniquement de cette façon. Si vous désirez effectuer le paiement avec un autre moyen, visitez **[la page Adhésion et renouvellement](https://www.fadoq.ca/reseau/adherez-maintenant)**.

Vos informations de membre sont entrées sur l'application mobile FADOQ? Si oui, vous pouvez effectuer le renouvellement de votre carte de membre. Dans Paramètres, cliquez sur le lien **Renouveler ma carte** et c'est parti!

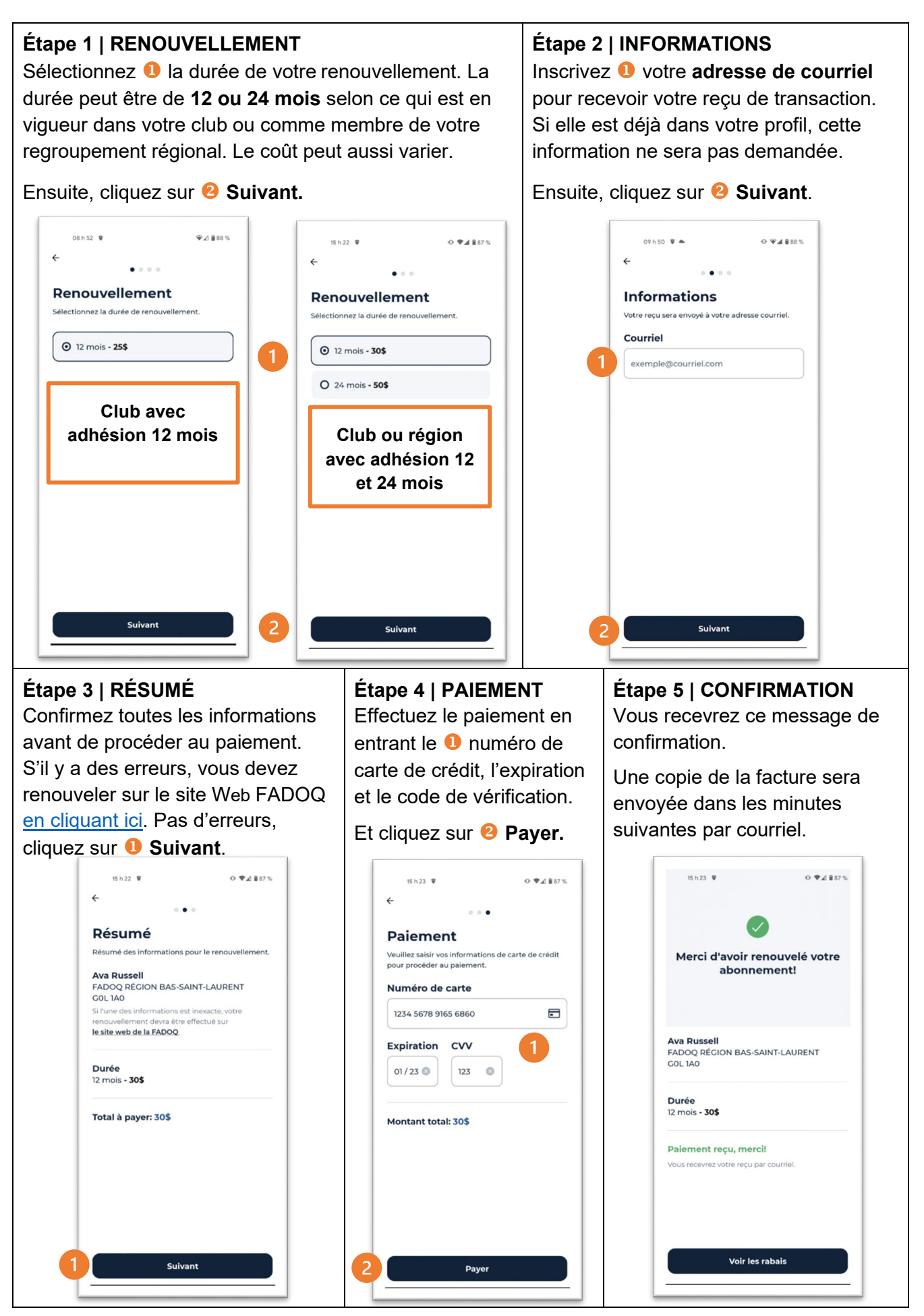

RETIRER MA CARTE DE MEMBRE DE L'APPLICATION MOBILE

Pour retirer votre carte de membre virtuelle de votre téléphone, cliquez sur **Paramètres**. Ensuite, cliquez sur le lien **Me déconnecter**. Ce lien sera remplacé par le lien **M'identifier / Devenir membre**.

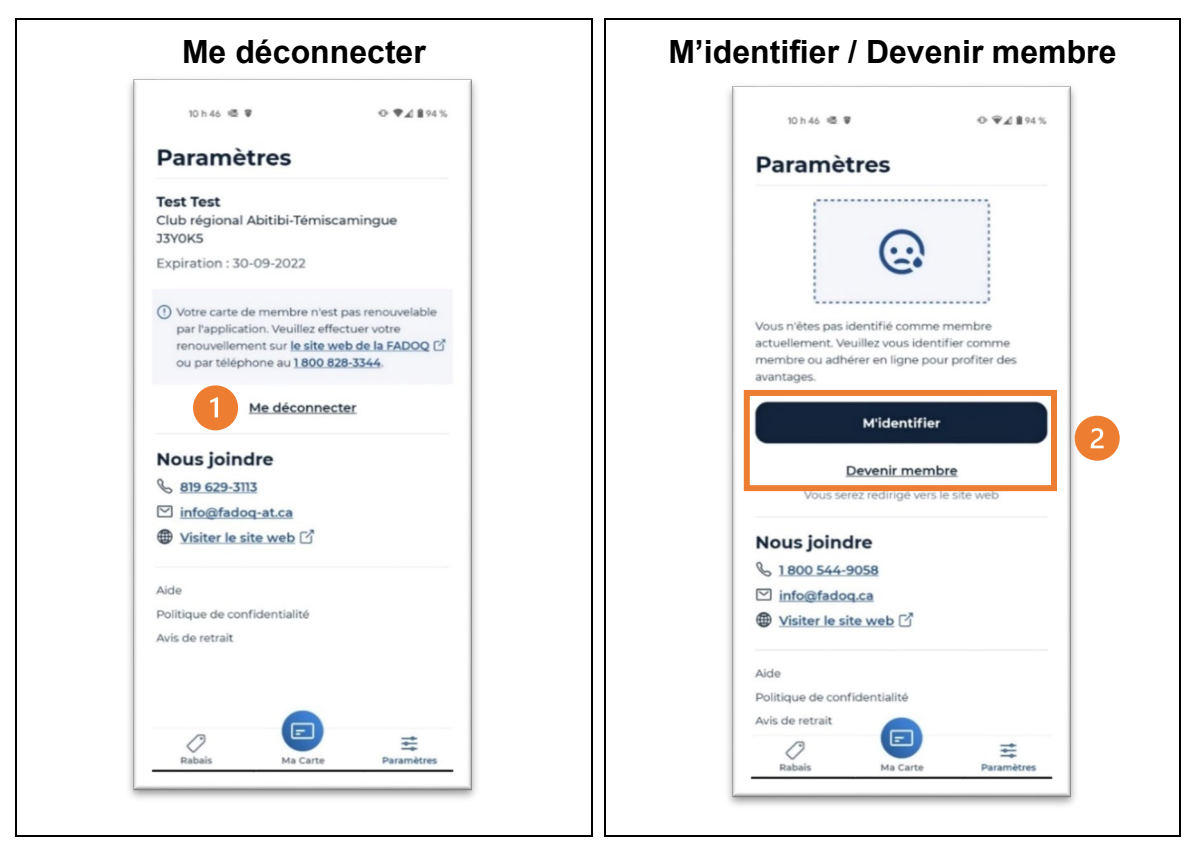

#### **Doit-on se déconnecter après chaque utilisation de l'application mobile?**

Non. Il est même préférable de ne pas le faire. Ainsi, vous gardez votre carte FADOQ virtuelle en tout temps sur votre téléphone. L'application FADOQ est tout à fait sécuritaire.

#### **Pour plus de détails sur la section Paramètres, veuillez consulter le guide complet de l'utilisateur.**

#### NOTIFICATIONS ET MESSAGES

Afin de faciliter le renouvellement de votre carte de membre, l'application mobile vous envoie des alertes ou des messages. Voici des exemples :

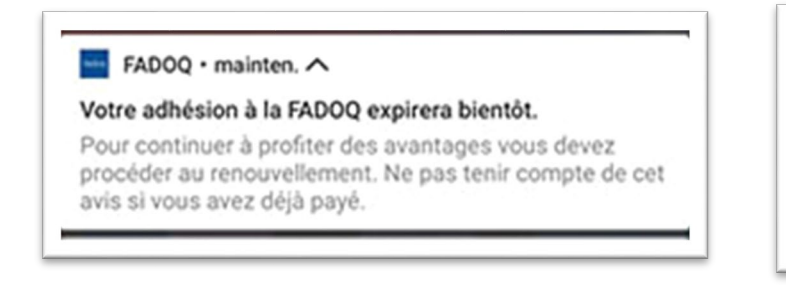

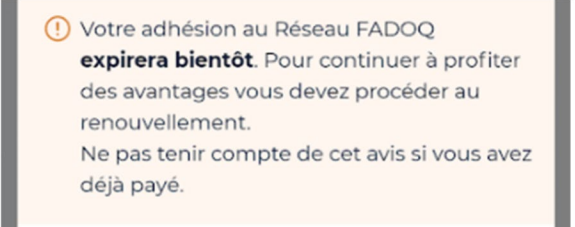